# Medicare Coverage Options

## Option 1: Original Medicare

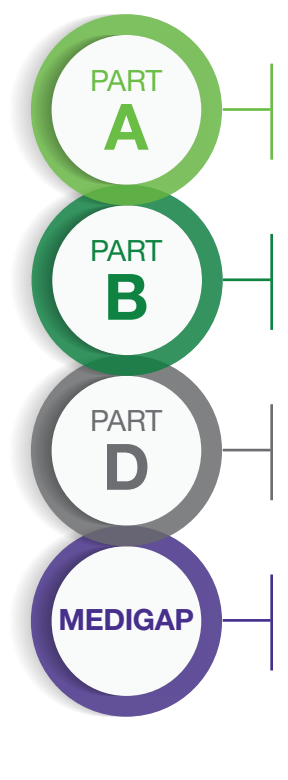

### Medicare Part A (Hospital Insurance)

- Inpatient hospital care Lab tests
- Skilled nursing facility Surgery
- Hospice Home healthcare

### Medicare Part B (Medical Insurance)

- Doctor and other healthcare Durable medical equipment provider services • Home healthcare
- -
- Outpatient care Some preventive services

Medicare Prescription Drug Plan (Part D, sometimes called PDP)

• Drug coverage that may be added to Medicare Part A and Part B

#### Medigap (Medicare Supplement Insurance)

- Supplemental coverage that may be added to Medicare Part A and Part B
- Assist with paying for some healthcare costs that original Medicare doesn't cover (eg, copayments, coinsurance, deductibles)

## Option 2: Private Health Insurance Options

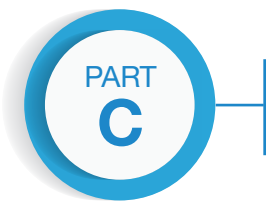

#### Medicare Advantage (Part C)

- Similar to a health maintenance organization (HMO) or preferred provider organization (PPO)
- Patients may select a Medicare Advantage plan with or without prescription drug coverage
	- Medicare Advantage plans with prescription drug coverage are sometimes called MA-PDs
- Patients may elect to add a stand-alone Medicare PDP
	- Applicable for private fee-for-service (PFFS) Medicare Advantage plans or Medical Savings Account (MSA) plans

## Items to Consider When Selecting Your Medicare Coverage

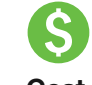

Cost (may change year to year)

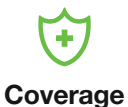

inclusions (may change year to year) Your other coverage

**Prescription** drugs

Doctor and hospital choice

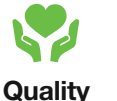

of care

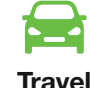

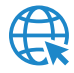

For more information about Medicare offerings, visit www.medicare.gov.

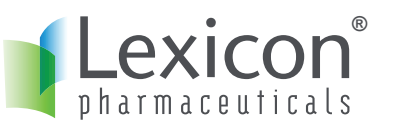

## 2019 Enrollment Details

The open enrollment period is from **October 15, 2018** to **December 7, 2018** for coverage beginning on January 1, 2019.

During the annual enrollment period (AEP), you can make changes to various aspects of your coverage.

## Medicare Plan Finder

General search or personalized search options are available. If you perform a personalized search, you will need to have your Medicare number, birth date, and zip code that Medicare has on record for you. If you are also comparing Part D plans, have a list of your drugs and their exact name, dose, and quantity.

## Step 1: Enter Information

After populating your search, you will need to answer a few questions, then click Continue to Plan Results.

## Step 2: Enter Your Drugs

You will need to enter your drugs exactly; if you need to remove a drug, you will have the option to do so, as well as to save your drug list. When done, click My Drug List Is Complete.

Step 3: Select Your Pharmacies After your drug list is complete, you will need to select a pharmacy. Once you choose a pharmacy, click Continue to Plan Results.

## Step 4: Refine Your Plan Results

You can refine your plan results for plans available in your area. Select the types of plans you'd like to view and/or compare, then click Continue to Plan Results.

#### Plan Results

Details for the selected plans will be presented; if you are doing a personalized search, your current plan will appear above the results

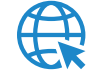

For more information and to compare Medicare plans, go to www.medicare.gov/find-a-plan.

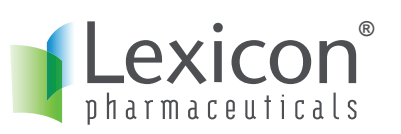